# **Wireless** SCLAR SYNC

**Bezprzewodowy czujnik ewapotranspiracji dla sterowników firmy Hunter**

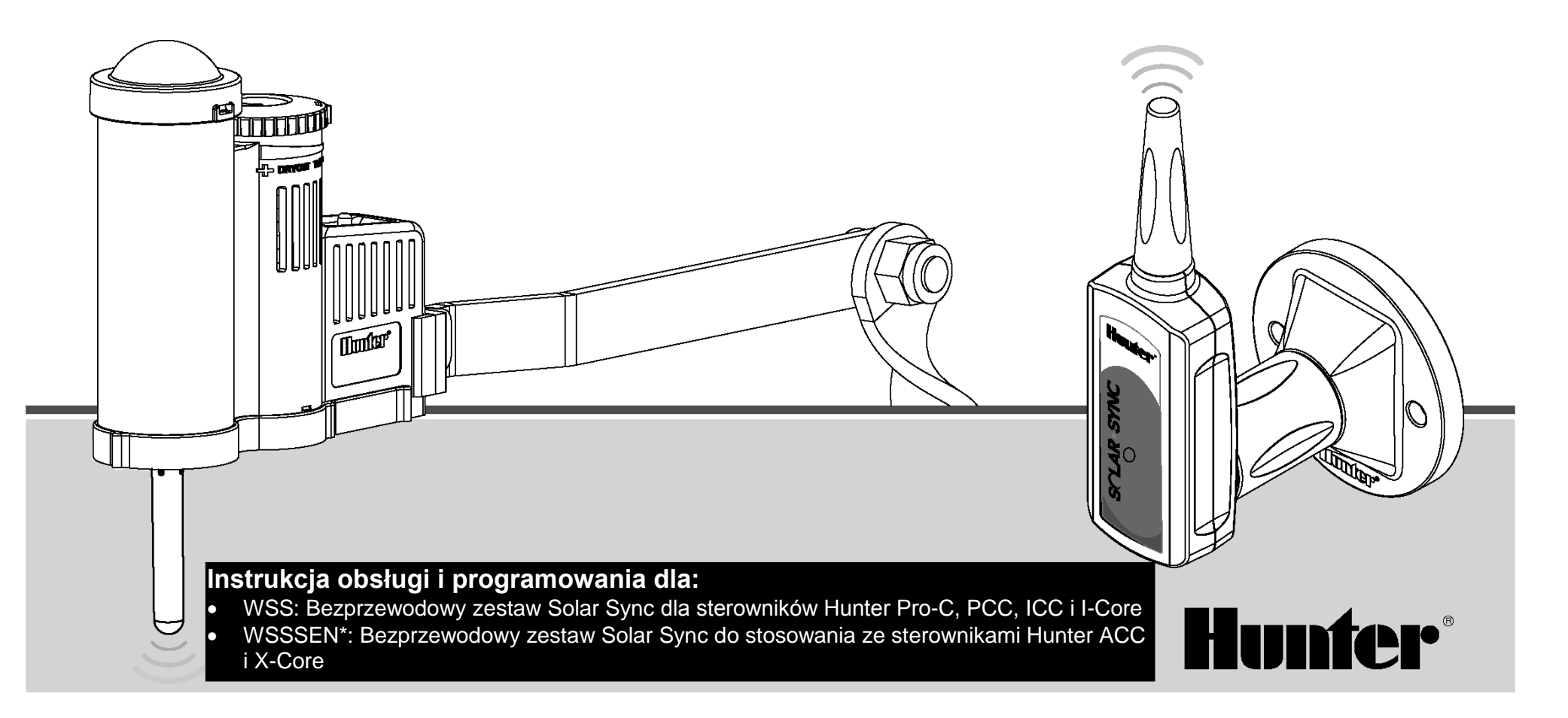

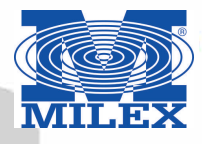

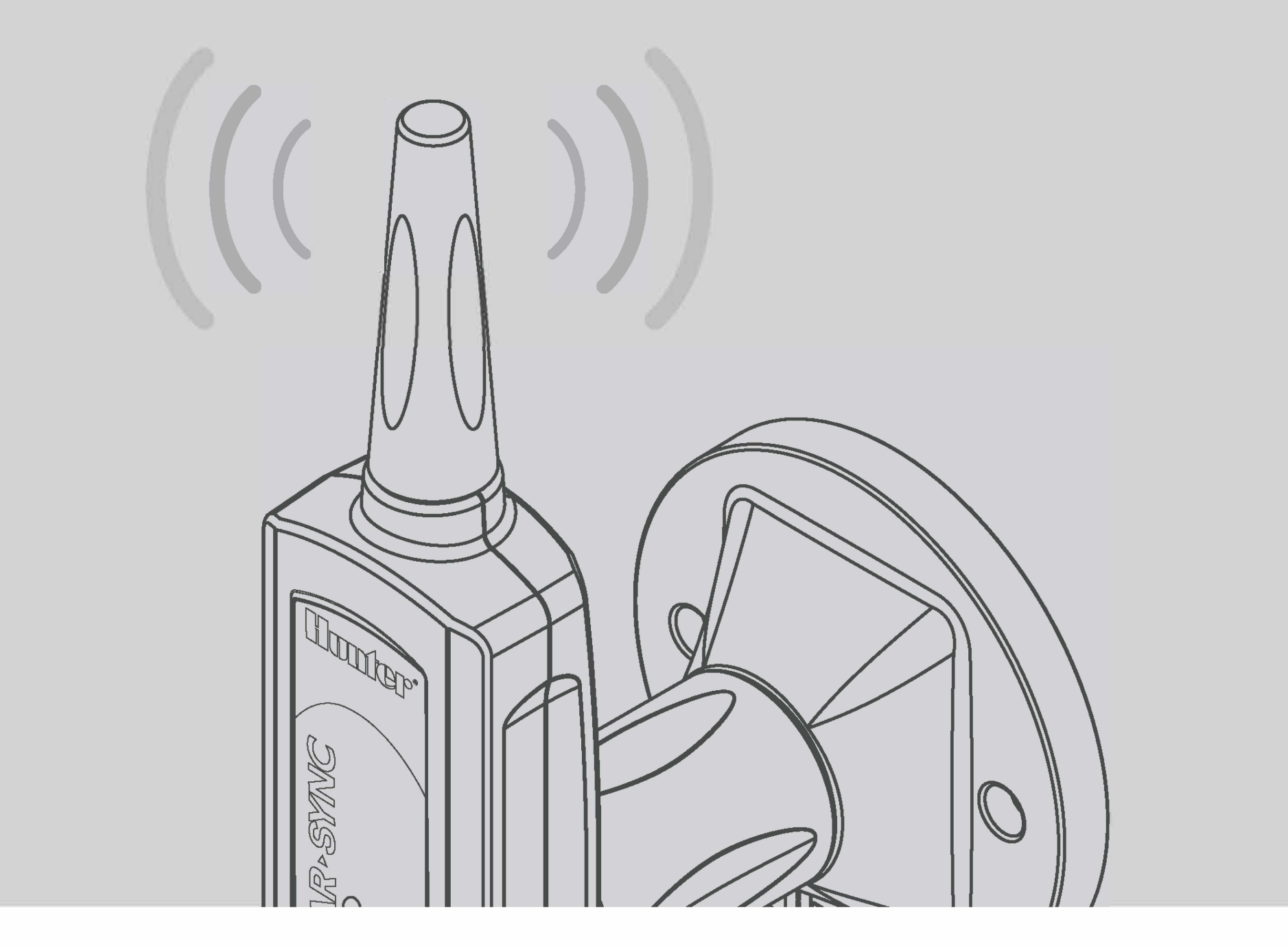

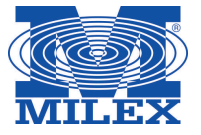

## **SPIS TREŚCI**

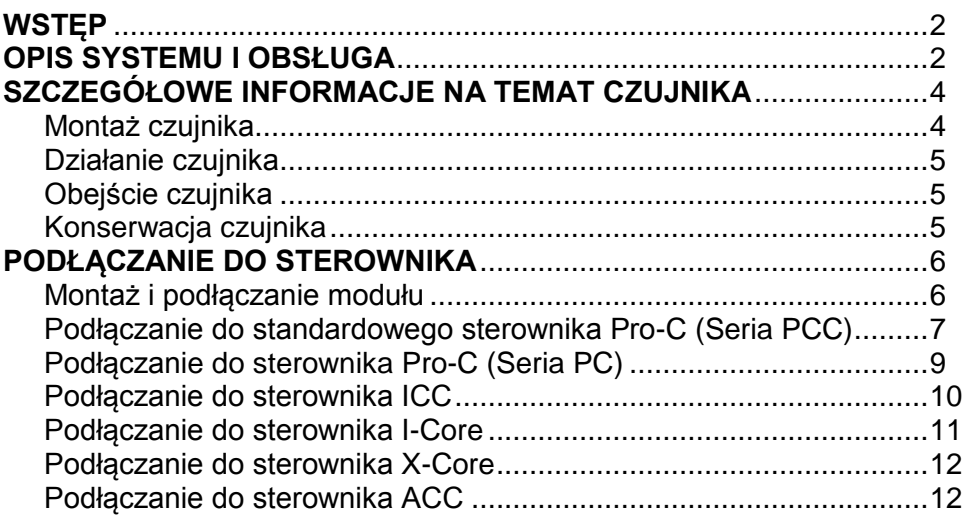

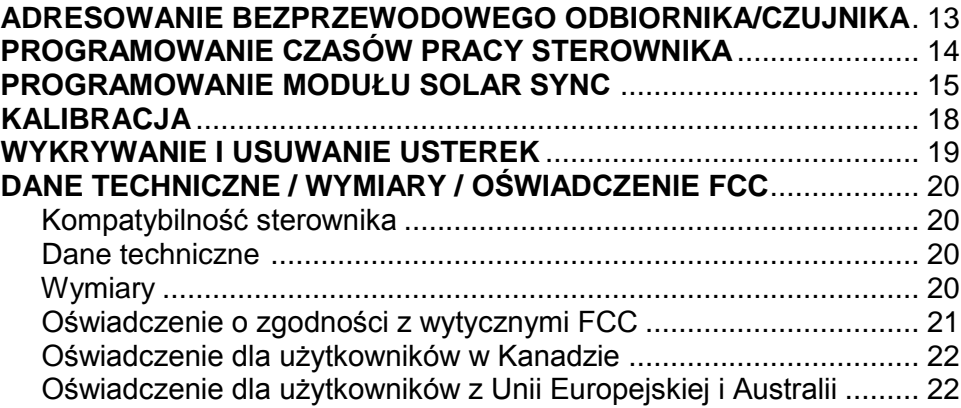

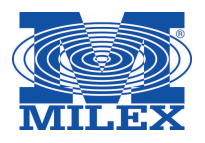

Solar Sync jest czujnikiem systemowym, który po podłączeniu do kompatybilnego sterownika firmy Hunter, przeprowadza automatyczną regulację procesu nawadniania na podstawie zmian zachodzących w lokalnych warunkach klimatycznych. Czujnik Solar Syns wykorzystuje czujnik solarny oraz czujnik temperatury, aby zebrać dane na temat<br>miejscowych warunków atmosferycznych i określić wartość atmosferycznych i określić wartość ewapotranspiracji (ET), oraz stopień zapotrzebowania roślin i murawy na wodę. Czujnik Solar Sync zawiera ponadto wbudowany czujnik deszczu Hunter Rain-Click<sup>™</sup> i czujnik zamarzania Freeze-Click™, które wyłączają system nawadniania w czasie deszczu lub niskiej temperatury zewnętrznej.

**OPIS ORAZ OBSŁUGA CZUJNIKA**

Czujnik jest podłączony do sterownika poprzez niewielkich rozmiarów moduł, który odpowiada za automatyczne zwiększanie lub zmniejszanie czasu nawadniania w zależności od warunków atmosferycznych. Rezultatem tego jest nowe, wodooszczędne urządzenie nawadniające, umożliwiające uprawę zdrowych i pięknych roślin przy minimalnym zużyciu wody. Rola użytkownika ogranicza się po prostu do zaprogramowania sterownika, po czym czujnik Solar Sync przejmuje kontrolę nad sterownikiem eliminując konieczność recznej modyfikacji harmonogramu nawadniania.

Podłączenie bezprzewodowego systemu Solar Sync do dowolnego sterownika nawadniania, który jest kompatybilny ze sterownikami firmy Hunter jest bardzo łatwy do przeprowadzenia (patrz Instrukcja obsługi sterownika w celu potwierdzenia kompatybilności). Bezprzewodowy czujnik Solar Synd mierzy ilośc napromieniowania słonecznego oraz temperaturę i na podstawie tych pomiarów dzienny współczynnik ewapotranspiracji (ET). Jest to ilość wody utracona na skutek warunków atmosferycznych, która musi być uzupełniona poprzez dodatkowe nawadnianie. Bezprzewodowy czujnik Solar Sync posiada wbudowany czujnik deszczu Hunter Rain-Clik<sup>TM</sup> oraz czujnik zamarzania Hunter Freeze-Click które automatycznie wyłączają system nawadniania w czasie opadów deszczu i przy minusowych temperaturach zewnętrznych.

Wprowadź do sterownika kompatybilnego z czujnikiem Solar Sync program przeznaczony dla okresu letniego zgodnie ze wskazówkami zawartymi w instrukcji obsługi sterownika. Dzięki temu sterownik będzie otrzymywał dane od czujnika i na ich podstawie przeprowadzał modyfikację czasu nawadniania w dziennym harmonogramie.

Informacje zawarte w niniejszej instrukcji obsługi mają zastosowanie z następującymi zestawami:

- WSS: Bezprzewodowy zestaw Solar Sync dla sterowników Hunter Pro-C, PCC, ICC i I-Core
- WSSSEN\*: Bezprzewodowy zestaw Solar Sync dla sterowników Hunter ACC i X-Core

*\* Zestaw WSSSEN nie zawiera modułu Solar Sync. Sterowniki ACC i X-Core posiadają wbudowane oprogramowanie Solar Sync i nie wymagają modułu Solar Sync. Stąd też zestaw WSSSEN powinien być używany ze sterownikami ACC i X-Core.*

## **OPIS ORAZ OBSŁUGA CZUJNIKA**

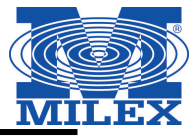

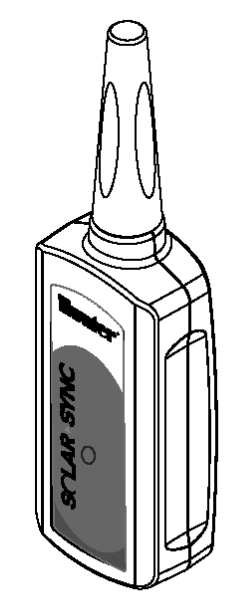

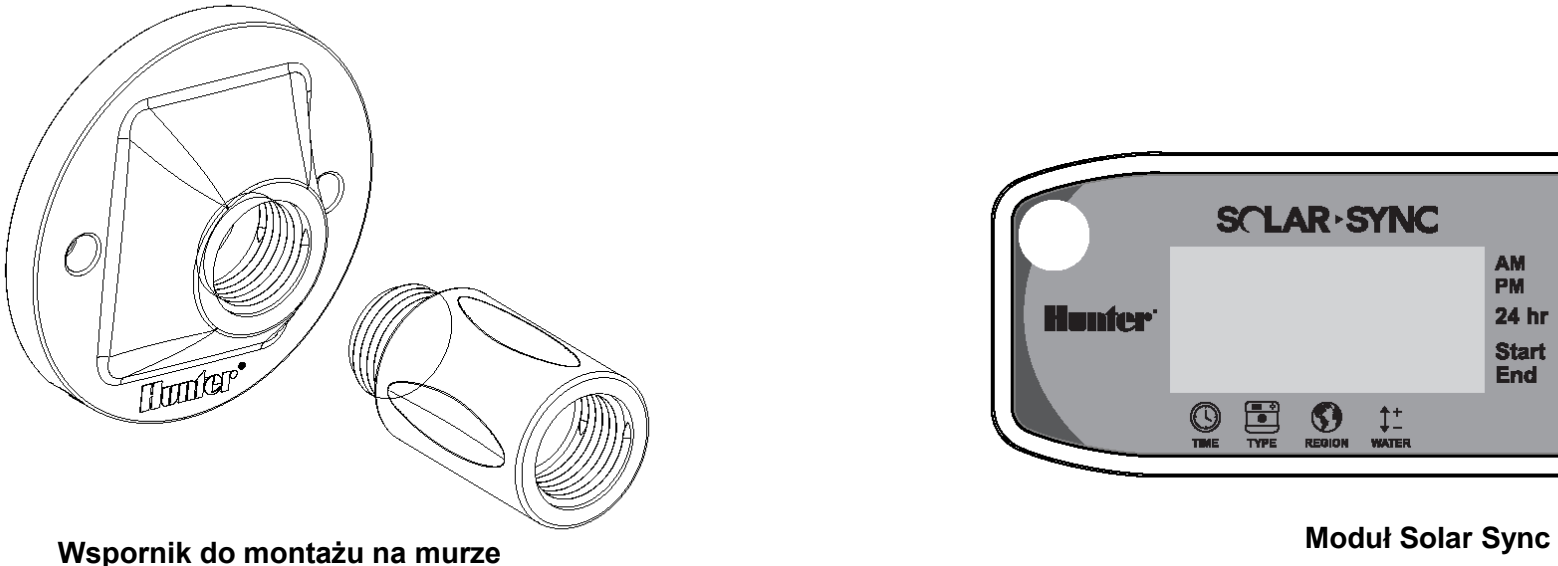

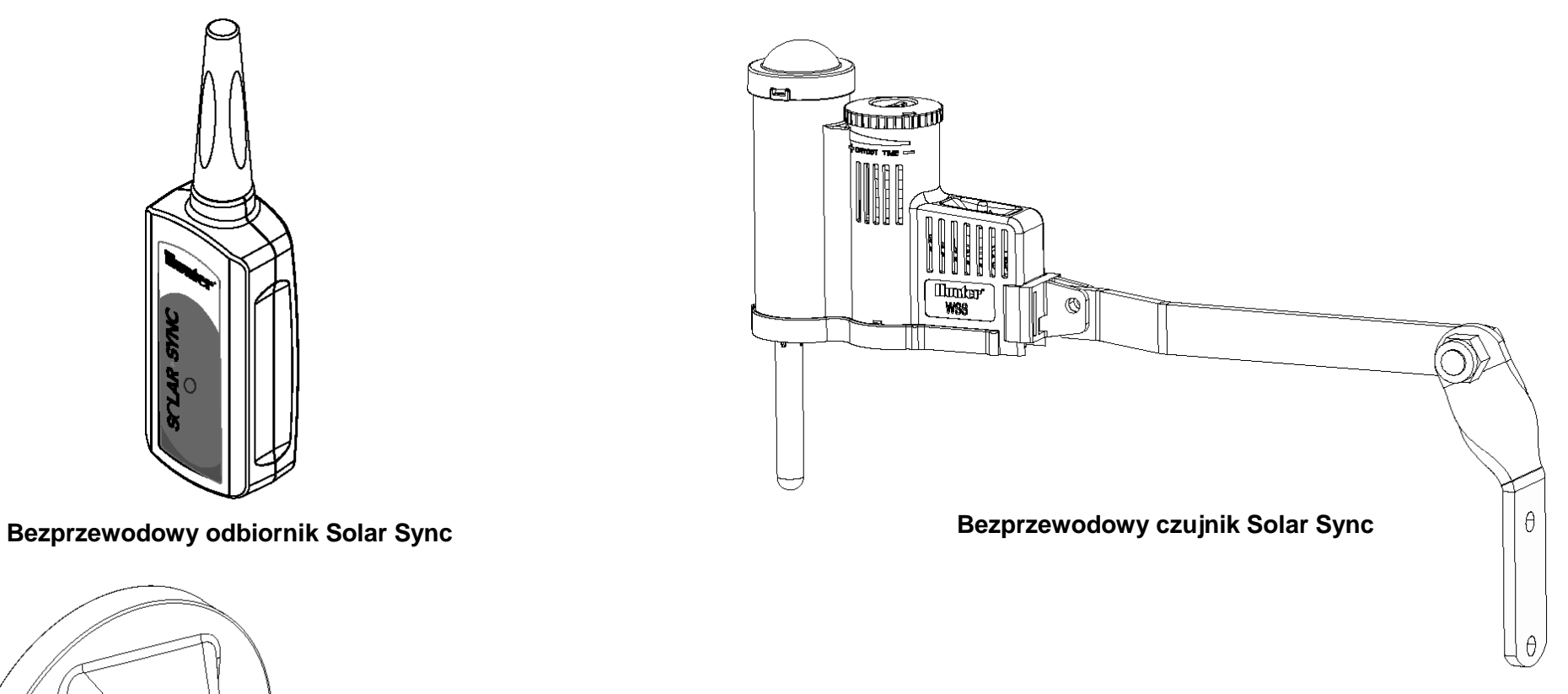

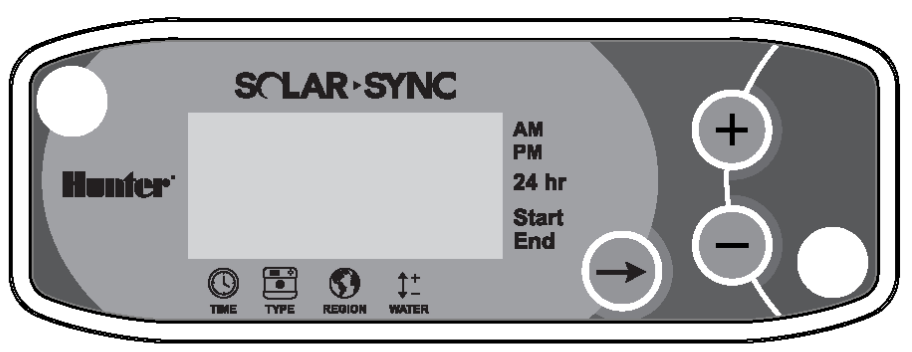

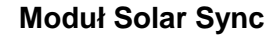

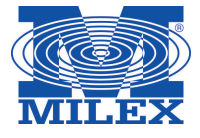

## **SZCZEGÓŁOWE INFORMACJE NA TEMAT CZUJNIKA**

#### **Montaż czujnika**

 $\bigwedge$ 

 $\Delta$ 

Za pomocą dołączonych śrub zamontuj czujnik na dowolnej powierzchni, na której będzie wystawiony na pełne działanie promieni słonecznych i opadów deszczu. Pamiętaj, że miejsce montażu nie powinno pokrywać się z miejscem, w którym pracują zraszacze. Czujnik musi być skierowany do góry. Jeśli montujesz czujnik na powierzchniach ustawionych pod kątem, skorzystaj z obrotowego wspornika. Wpierw poluzuj przeciwnakrętkę i śrubę, następnie ustaw odpowiednio wspornik i dokręć przeciwnakrętkę oraz śrubę.

Inna metoda montażu czujnika polega na wykorzystaniu uchwytu na rynnę. Uchwyt na rynnę umożliwia montaż czujnika bezpośrednio na krawędzi rynny. Zdemontuj wysięgnik dołączony do czujnika i w tym samym miejscu przymocuj uchwyt na rynnę. Umieść uchwyt na krawędzi rynny i zabezpiecz dokręcając śrubę skrzydełkową.

**Uwaga: Maksymalna odległość w jakiej powinien być umieszczony czujnik od bezprzewodowego odbiornika wynosi 228 metrów.**

**Uwaga: Umieść Solar Sync w miejscu wystawionym na pełne działanie promieni słonecznych.**

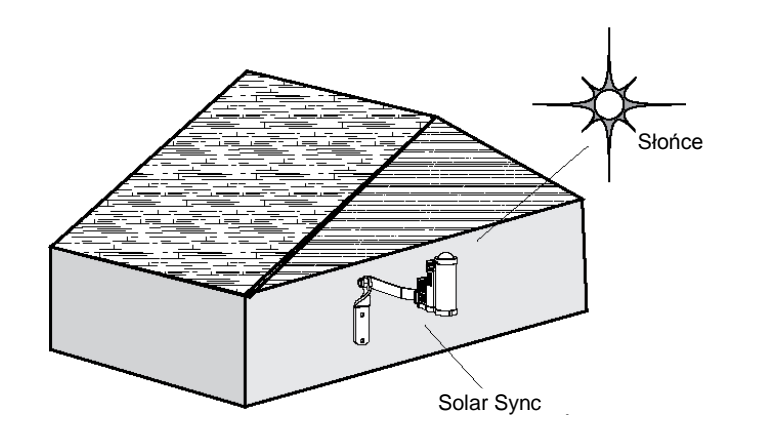

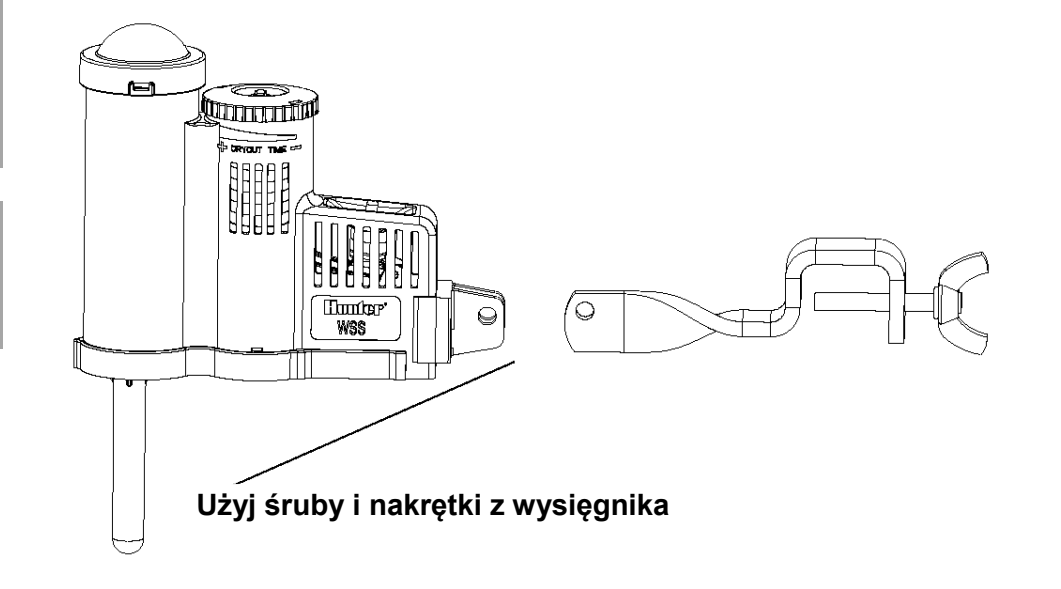

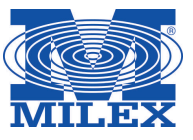

#### **Działanie czujnika**

Czujnik Rain- Clik jest odpowiedzialny za sterowanie procesem nawadniania podczas opadów deszczu. Czujnik Rain-Clik nie wymaga żadnej regulacji ani kalibracji. Czujnik wykorzystuje<br>opatentowana technologie Quick opatentowana technologie ResponseTM, która powoduje wyłączenie systemu w ciągu kilku minut od wykrycia opadów deszczu. Jedyna regulacja, która jest wymagana dotyczy pierścienia wentylacyjnego, który przyspiesza lub zwalnia okres czasu, podczas którego czujnik wysycha i przywraca pracę systemu. Zwiększenie otworu w pierścieniu skróci czas wysychania czujnika, podczas gdy zmniejszenie otworu wydłuży go.

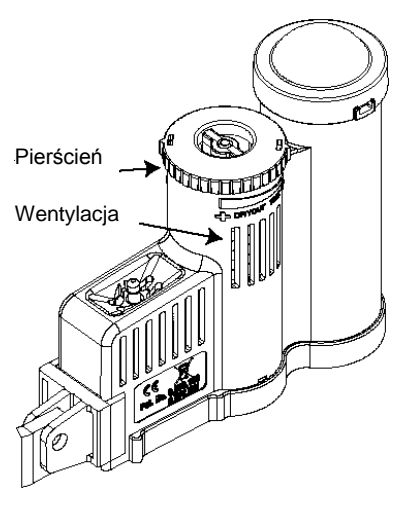

Ponadto, wbudowany czujnik temperatury powoduje wyłączenia systemu w przypadku wystąpienia przymrozków. Przy temperaturze ok. 3°C lub niższej, czujnik Solar Sync spowoduje wyłączenie systemu. Przez okres czasu, w którym czujnik będzie pozostawał aktywny na ekranie wyświetlany będzie komunikat "sensor off". Gdy temperatura wzrośnie powyżej 3°C, automatyczne nawadnianie zostanie przywrócone wraz z następnym zaprogramowanym czasem nawadniania.

### **Obejście czujnika**

W przypadku gdy czujnik deszczu lub czujnik zamarzania spowoduje wyłączenie systemu nawadniania, na<br>ekranie wyświetli się komunikat ekranie wyświetli się komunikat **SENSOR OFF**. Aby obejść działanie czujnika, należy przesunąć przełącznik w położenie **BYPASS**. Umożliwi to niezakłóconą pracę systemu. Należy pamiętać, że nawet gdy użytkownik korzysta z funkcji obejścia czujnika, czujnik przeprowadza zmiany w harmonogramie nawadniania.

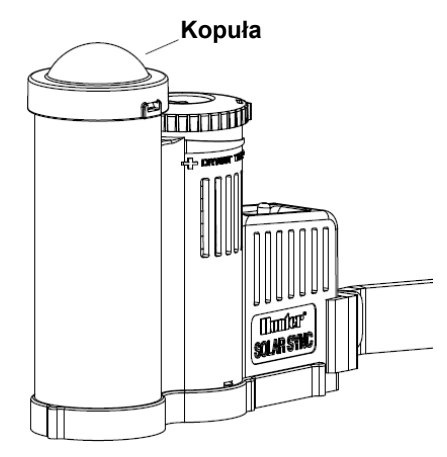

Aby przywrócić działanie czujnika i spowodować wyłączanie systemu podczas opadów deszczu lub niskich temperatur zewnętrznych, należy ustawić przełącznik czujnika w położeniu **ACTIVE.** 

#### **Konserwacja czujnika**

Czujnik Solar Sync został zaprojektowany do zewnętrznego stosowania, jednak aby pracował prawidłowo musi być utrzymywany w czystości. Zaleca się, aby kopuła solarna przykrywająca czujnik promieniowania słonecznego była czyszczona raz na 6 miesięcy. Do jej czyszczenia nie należy używać żrących substancji chemicznych ani materiałów ściernych.

 $\bigwedge$ 

### **Montaż i podłączanie modułu**

Montaż należy rozpocząć od aktywowania baterii CR2032 (bateria służy do przechowywania w pamięci danych dotyczących daty i godziny na wypadek przerw w dostawie prądu). Aby to zrobić, usuń pasek izolujący, który znajduje się w dolnej części modułu. Przewidywany czas pracy baterii wynosi 10 lat. Jeśli wymagana jest wymiana baterii, gniazdo baterii znajduje się z tyłu modułu Solar Sync. Zdejmij zdjąć pokrywę i włóż nową baterię, w taki sposób, aby dodatnia strona baterii (+) była widoczna. Następnie ponownie załóż pokrywę. Pamiętaj, starą baterię można zastąpić wyłącznie baterią typu CR2032. Zastosowanie innego typu baterii może wywołać pożar lub eksplozję.

> **UWAGA: Montaż nieprawidłowego typu baterii może spowodować eksplozję. Nigdy nie ładuj ponownie baterii i nie zbliżaj jej do źródła ognia.**

Moduł Solar Sync należy zamontować na murze, w pobliżu sterownika nawadniania. Do instalacji zewnętrznych moduł został wyposażony w gumową pokrywę w celu ochrony przed szkodliwymi czynnikami

atmosferycznymi. Za pomocą dwóch kotew lub wkrętów samogwintujących zamontuj moduł na ścianie. Przed przykręceniem modułu do ściany umieść z tyłu modułu gumową podkładkę montażową.

**UWAGA: Jeśli podłączasz czujnik Solar Sync do sterownika**   $\bigwedge$ **ACC lub X-Core, moduł Solar Sync nie jest wymagany. Dlatego w przypadku tych sterowników należy skorzystać z zestawu WSSSEN, gdyż nie zawiera on modułu Solar Sync. (Aby uzyskać więcej informacji zapoznaj się z instrukcją obsługi sterownika.)**

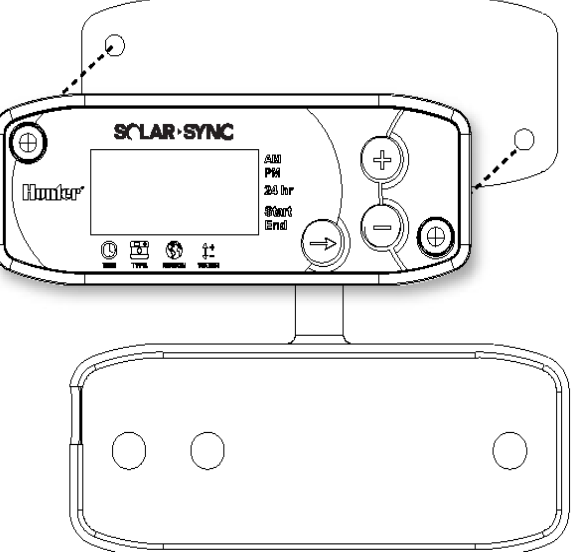

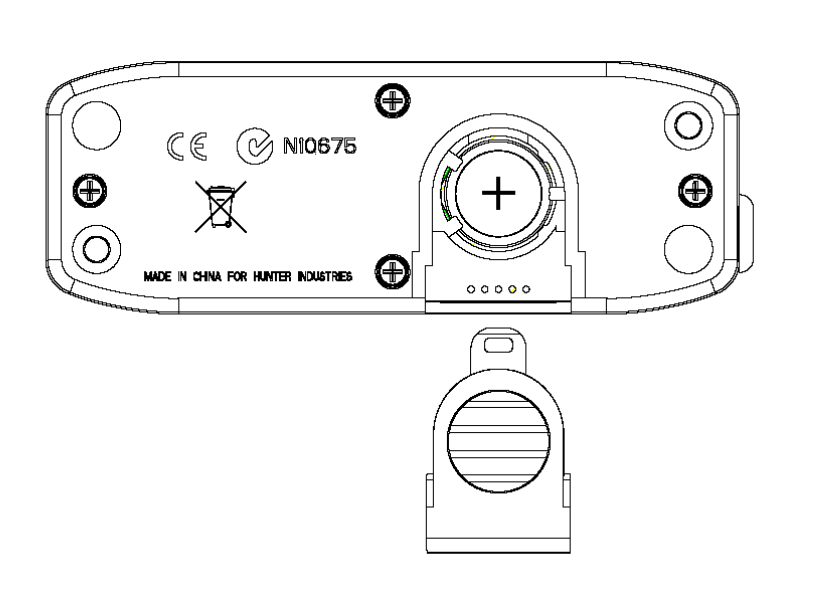

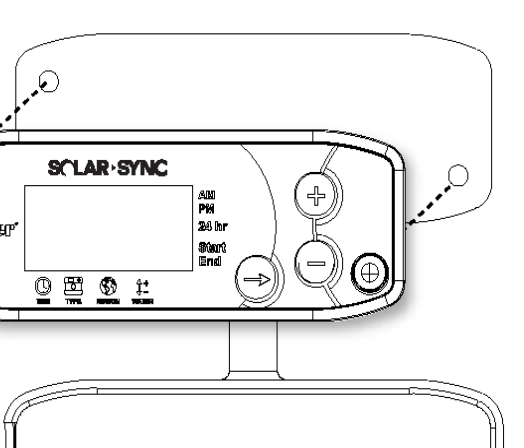

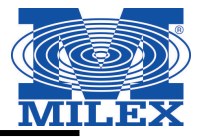

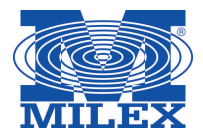

## **Podłączanie standardowego sterownika Pro-C (Seria PCC)**

Seria PCC sterownika Pro-C została zaprojektowana w taki sposób, aby umożliwić montaż modułu Solar Sync wewnątrz skrzynki. Za pomocą dołączonych dwóch śrub zamontuj moduł w sposób przedstawiony na rysunku.

- 1. Podłącz **czerwony** przewód modułu Solar Sync do zacisku AC1.
- 2. Podłącz **biały** przewód modułu Solar Sync do zacisku AC2.
- 3. Podłącz **niebieski** przewód modułu Solar Sync do zacisku AC1.
- 4. Usuń płaską metalową zworkę z dwóch zacisków SEN.
- 5. Podłącz **żółty** przewód modułu Solar Sync do jednego z zacisków SEN.
- 6. Podłącz **pomarańczowy** przewód modułu Solar Sync do drugiego zacisku SEN.

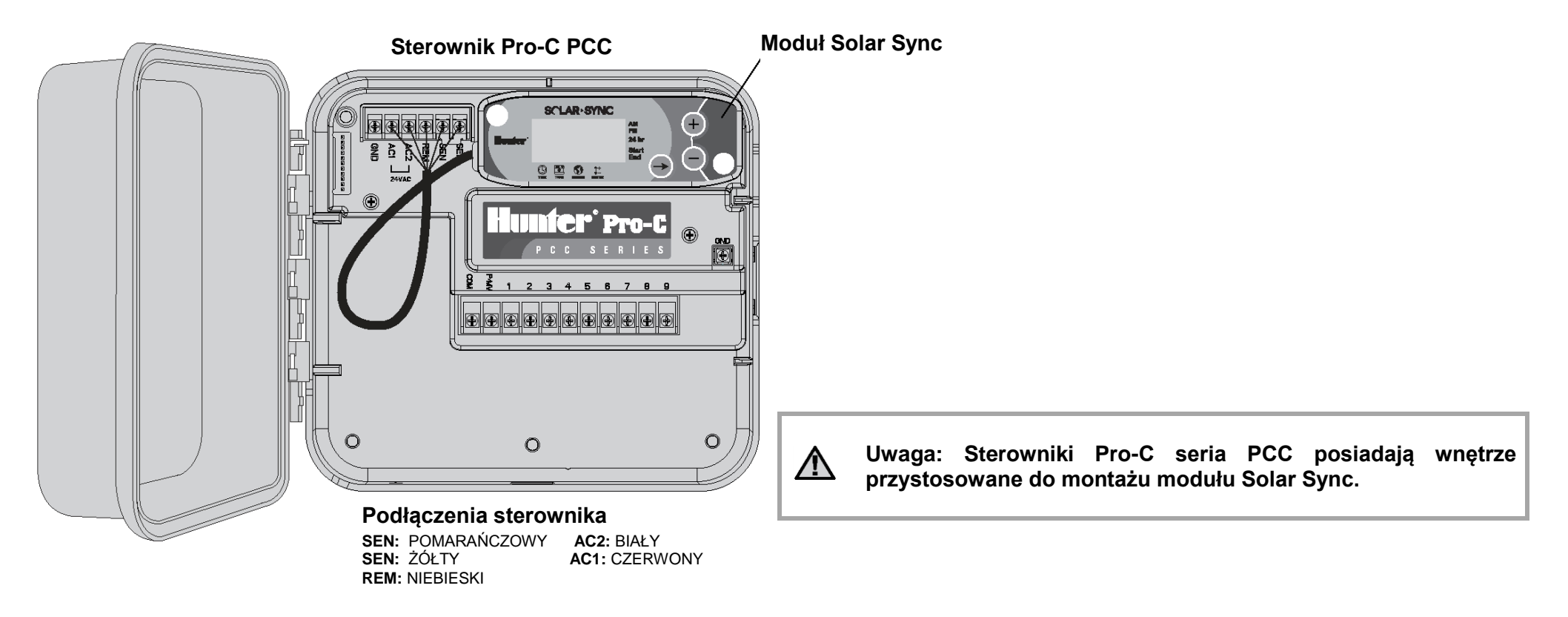

## **PODŁĄCZANIE DO STEROWNIKA**

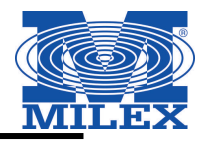

## **Podłączanie standardowego sterownika Pro-C (Seria PCC)**

Zamontuj bezprzewodowy odbiornik na szafce sterownika wykorzystując jeden z dostępnych otworów na przewody i zabezpiecz za pomocą dołączonej nakrętki kablowej. Możesz również wykorzystać dołączone wsporniki, aby zamontować bezprzewodowy odbiornik na ścianie. W zależności od sposobu montażu może zaistnieć konieczność użycia dołączonego przedłużacza – 3,8 cm (patrz rysunek poniżej). Na początku instalacji rozłóż przewody między bezprzewodowym odbiornikiem i szafką sterownika.

- 1. Upewnij się, że zasilanie sterownika jest odłączone.
- 2. Połącz **czarny** przewód odbiornika z czarnym przewodem modułu.
- 3. Połącz **zielony** przewód odbiornika z zielonym przewodem modułu.
- 4. Nawiąż bezprzewodową komunikację w sposób przedstawiony w rozdziale "Adresowanie bezprzewodowego odbiornika/czujnika" na stronie 13

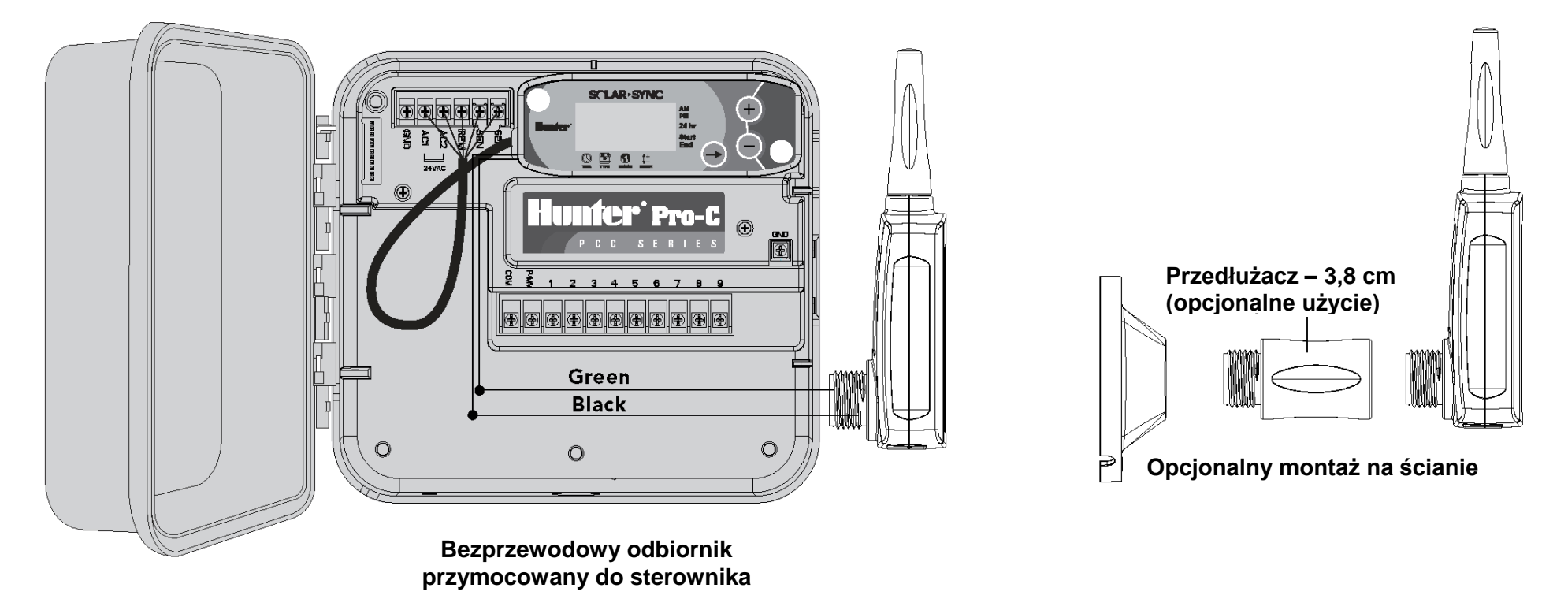

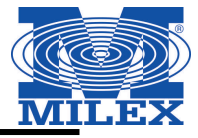

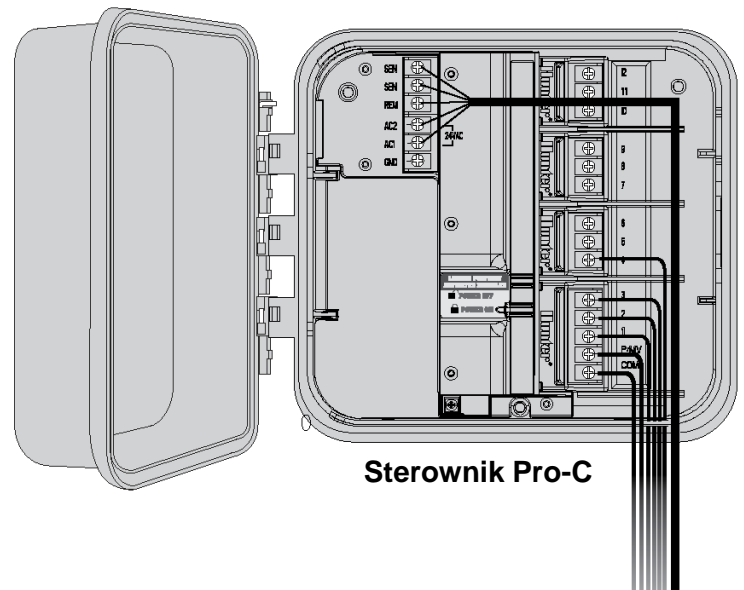

## **Sterownik Pro-C (Seria PC)**

W przypadku sterowników modułowych Pro-C seria PC, moduł Solar Sync należy zamontować na ścianie obok skrzynki sterownika. Po prawej stronie skrzynki sterownika znajduje się dodatkowy wypychacz, przez który należy wprowadzić do skrzynki przewody modułu Solar Sync.

- 1. Podłącz **czerwony** przewód modułu Solar Sync do zacisku AC1.
- 2. Podłącz **biały** przewód modułu Solar Sync do zacisku AC2.
- 3. Podłącz **niebieski** przewód modułu Solar Sync do zacisku REM.
- 4. Usuń płaską metalową zworkę z dwóch zacisków SEN.
- 5. Podłącz **żółty** przewód modułu Solar Sync do jednego z zacisków SEN.
- 6. Podłącz **pomarańczowy** przewód modułu Solar Sync do drugiego zacisku SEN.

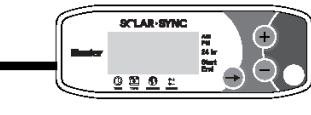

Zamontuj bezprzewodowy odbiornik na szafce sterownika wykorzystując jeden ze sposobów opisanych na stronie 8. Ze względu na lokalizację modułu zasilającego w sterowniku Pro-C, zaleca się zamontowanie bezprzewodowego odbiornika na ścianie z wykorzystaniem wsporników.

- 1. Upewnij się, że zasilanie sterownika jest odłączone.
- 2. Połącz **czarny** przewód odbiornika z czarnym przewodem modułu.
- 3. Połącz zielony przewód odbiornika z zielonym przewodem modułu.
- 4. Nawiąż bezprzewodową komunikację w sposób przedstawiony w rozdziale "Adresowanie bezprzewodowego odbiornika/czujnika" na stronie 13

## **PODŁĄCZANIE DO STEROWNIKA**

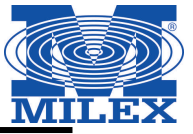

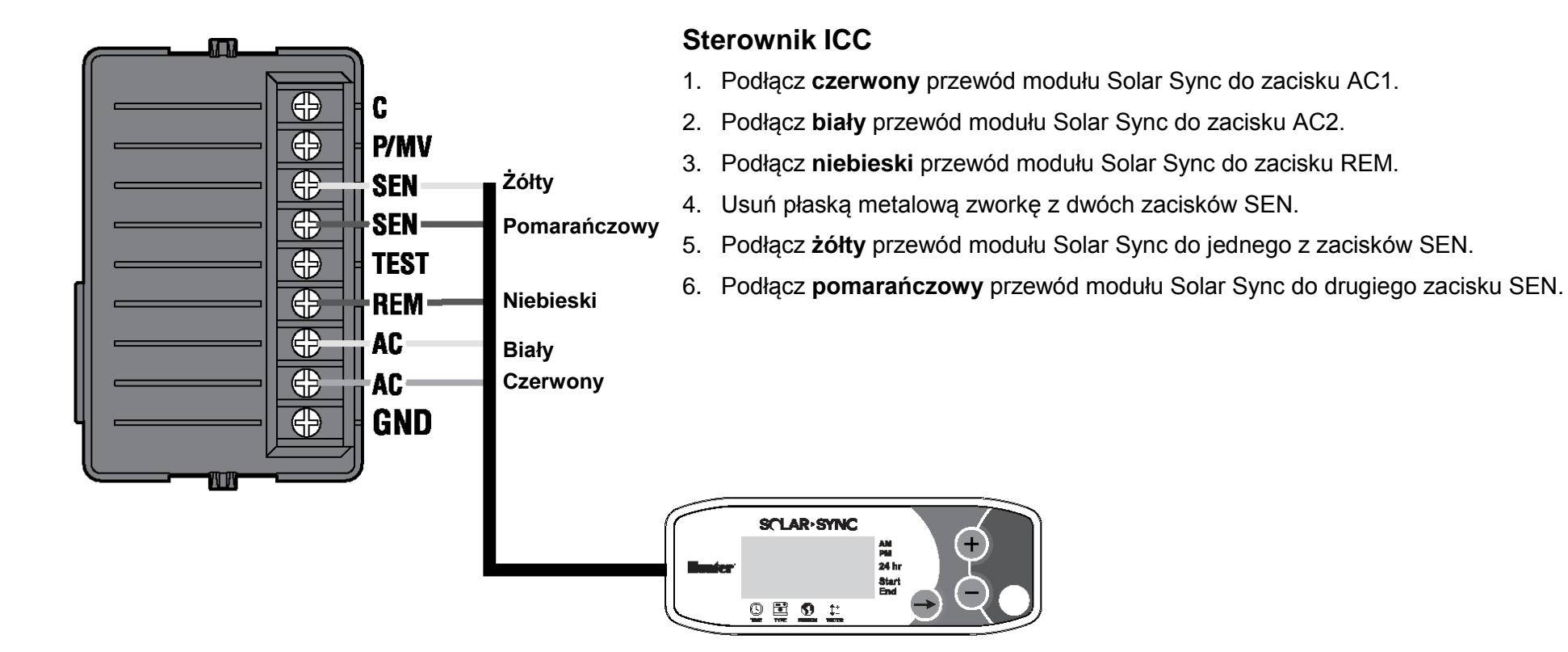

#### Zamontuj bezprzewodowy odbiornik na szafce sterownika wykorzystując jeden z dostępnych otworów na przewody i zabezpiecz za pomocą dołączonej nakrętki kablowej, podobnie jak przy montażu na sterowniku Pro-C. Możesz również wykorzystać dołączone wsporniki, aby zamontować bezprzewodowy odbiornik na ścianie. W zależności od sposobu montażu może zaistnieć konieczność użycia dołączonego przedłużacza – 3,8 cm (patrz rysunek poniżej). Na początku instalacji rozłóż przewody między bezprzewodowym odbiornikiem i szafką sterownika.

- 1. Upewnij się, że zasilanie sterownika jest odłączone.
- 2. Połącz **czarny** przewód odbiornika z czarnym przewodem modułu.
- 3. Połącz zielony przewód odbiornika z zielonym przewodem modułu.
- 4. Nawiąż bezprzewodową komunikację w sposób przedstawiony w rozdziale "Adresowanie bezprzewodowego odbiornika/czujnika" na stronie 13

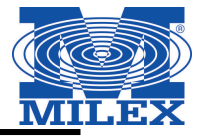

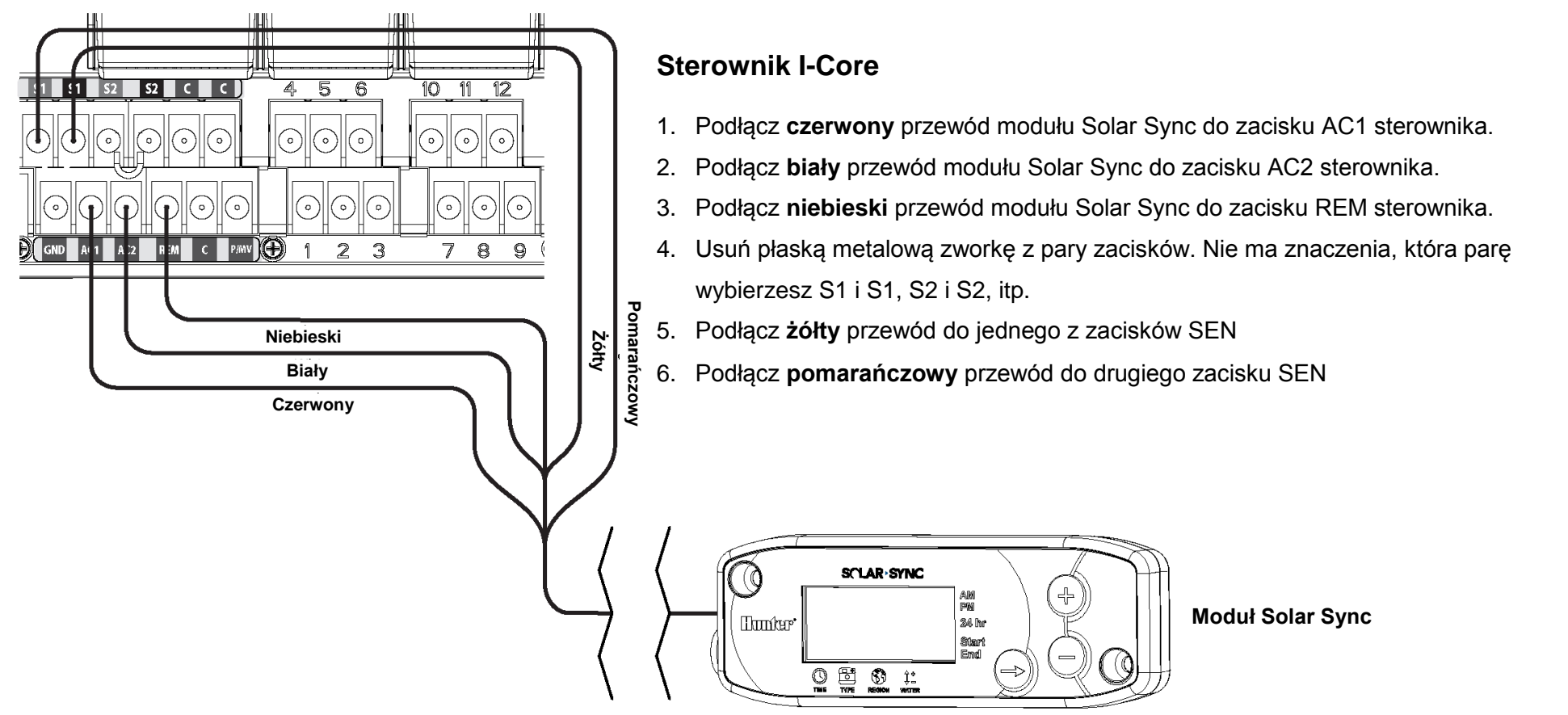

Zamontuj bezprzewodowy odbiornik na szafce sterownika wykorzystując jeden z dostępnych otworów na przewody i zabezpiecz za pomocą dołączonej nakrętki kablowej. Możesz również wykorzystać dołączone wsporniki, aby zamontować bezprzewodowy odbiornik na ścianie. W zależności od sposobu montażu może zaistnieć konieczność użycia dołączonego przedłużacza – 3,8 cm (patrz rysunek poniżej). Na początku instalacji rozłóż przewody między bezprzewodowym odbiornikiem i szafką sterownika.

- 1. Upewnij się, że zasilanie sterownika jest odłączone.
- 2. Połącz **czarny** przewód odbiornika z czarnym przewodem modułu.
- 3. Połącz **zielony** przewód odbiornika z zielonym przewodem modułu.
- 4. Nawiąż bezprzewodową komunikację w sposób przedstawiony w rozdziale "Adresowanie bezprzewodowego odbiornika/czujnika" na stronie 13

## **PODŁĄCZANIE DO STEROWNIKA**

### **Sterownik X-Core**

Sterownik X-Core został zaprogramowany z wykorzystaniem technologii Solar Sync stąd też nie wymaga montażu modułu Solar Sync. Bezprzewodowy odbiornik należy zamontować na szafce sterownika wykorzystując jeden z dostępnych otworów na przewody i zabezpieczyć go za pomocą dołączonej nakrętki kablowej. Można również wykorzystać dołączone wsporniki, aby zamontować bezprzewodowy odbiornik na ścianie - podobnie jak przy montażu ze sterownikiem Pro-C (montaż opisany został na stronie 8). W zależności od sposobu montażu może zaistnieć konieczność użycia dołączonego przedłużacza – 3,8 cm (patrz rysunek poniżej). Instalację należy rozpocząć od rozłożenia przewodów między bezprzewodowym odbiornikiem i szafką sterownika.

- 1. Upewnij się, że zasilanie sterownika jest odłączone.
- 2. Połącz **czarny** przewód odbiornika do zacisku "SEN" (nie ma znaczenia do którego zacisku SEN przewód zostanie podłączony)
- 3. Połącz **zielony** przewód odbiornika do drugiego zacisku "SEN"

Aby uzyskać więcej informacji zapoznaj się z instrukcją obsługi sterownika X-Core\*

Sterownik ACC został zaprogramowany z wykorzystaniem technologii Solar Sync stąd też nie wymaga montażu modułu Solar Sync. Bezprzewodowy odbiornik należy zamontować na szafce sterownika wykorzystując jeden z dostępnych otworów na przewody i zabezpieczyć go za pomocą dołączonej nakrętki kablowej. Można również wykorzystać dołączone wsporniki, aby zamontować bezprzewodowy odbiornik na ścianie - podobnie jak przy montażu ze sterownikiem Pro-C (montaż opisany został na stronie 8). W zależności od sposobu montażu może zaistnieć konieczność użycia dołączonego przedłużacza – 3,8 cm (patrz rysunek poniżej). Instalację należy rozpocząć od rozłożenia przewodów między bezprzewodowym odbiornikiem i szafką sterownika.

1. Upewnij się, że zasilanie sterownika jest odłączone.

**Sterownik ACC**

 $\mathcal{N}$ 

- 2. Połącz **czarny** przewód odbiornika do czarnego zacisku "ET modułu głównego
- 3. Połącz **zielony** przewód odbiornika do zielonego zacisku "ET" modułu głównego

Aby uzyskać więcej informacji zapoznaj się z instrukcją obsługi sterownika ACC.\*

**UWAGA: Sterowniki X-Core i ACC posiadają wbudowane oprogramowanie Solar Sync. Aby uzyskać informacje na temat ich programowania zapoznaj się z instrukcjami obsługi sterowników.**

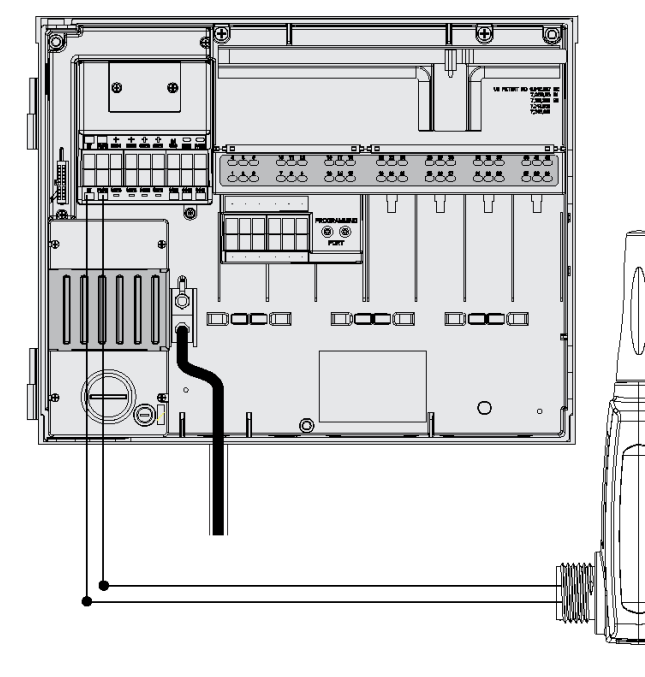

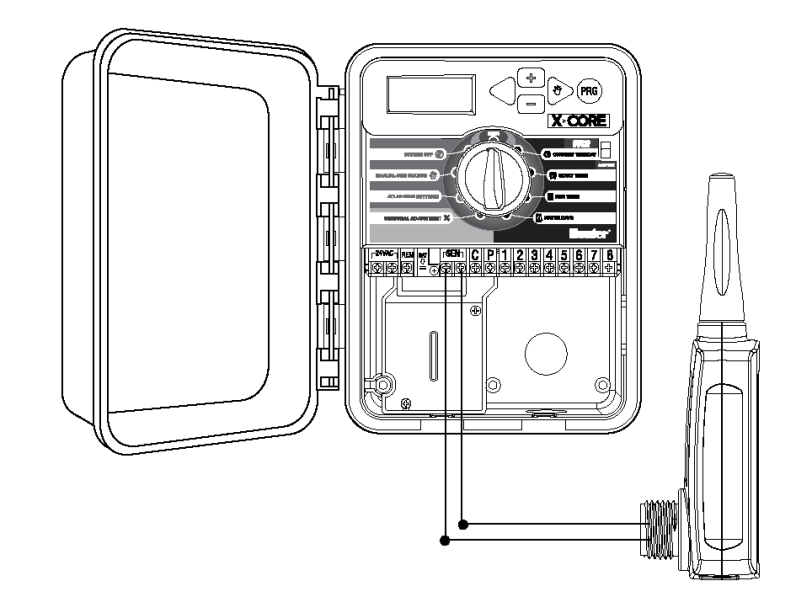

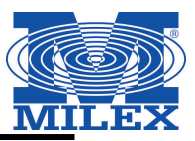

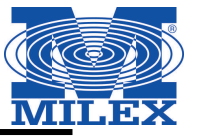

Aby ułatwić instalację, bezprzewodowy odbiornik i czujnik Solar Sync zostały już ze sobą sparowane wykorzystując tą samą częstotliwość. Po zakończeniu instalacji bezprzewodowy odbiornik automatycznie przejdzie w tryb wyszukiwania sygnału ze sparowanego czujnika. Zaleca się jednak ręczne zainicjowanie komunikacji między<br>bezprzewodowym odbiornikiem i bezprzewodowym czujnikiem w celu zweryfikowania poprawności sygnału. **Dioda**

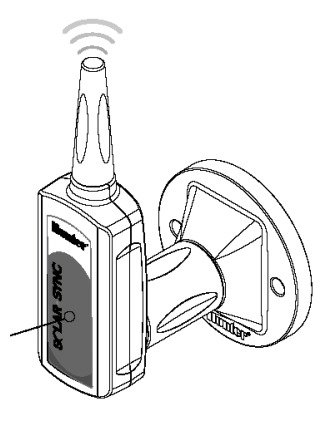

**Aby ręcznie zainicjować komunikację między bezprzewodowym odbiornikiem a czujnikiem nalezy:** 

- Po podłączeniu zielonego i czarnego przewodu odbiornika (patrz rozdział "Podłączanie do sterownika"), przywróć zasilanie sterownika.
- Czerwona dioda umieszczona po środku bezprzewodowego odbiornika zapali się na 10 sekund informując, że urządzenie jest w trybie wyszukiwania sygnału z bezprzewodowego czujnika.
- Podczas gdy czerwona dioda pozostaje zapalona, a bezprzewodowy odbiornik pracuje w trybie wyszukiwania, naciśnij i przytrzymaj trzpień obrotowy na bezprzewodowym czujniku. Dioda na bezprzewodowym błyśnie czterokrotnie po czym zgaśnie, co oznacza, że sygnał z bezprzewodowego czujnika został odebrany.

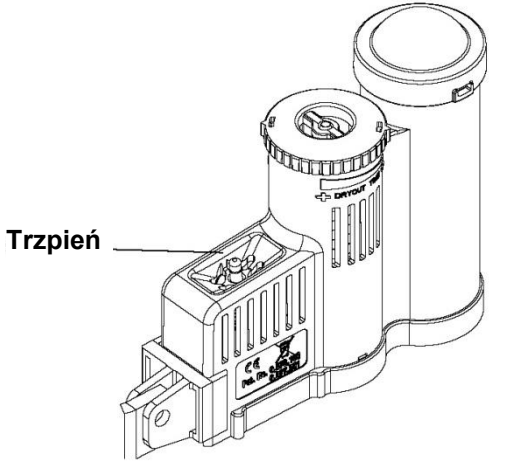

**Aby zatwierdzić komunikację miedzy odbiornikiem a czujnikiem lub ponownie zaadresować odbiornik należy:** 

- Nacisnąć i przytrzymać trzpień obrotowy na bezprzewodowym czujniku.
- Dioda na bezprzewodowym odbiorniku błyśnie dwukrotnie, co oznacza, że odbiornik został prawidłowo zaadresowany.

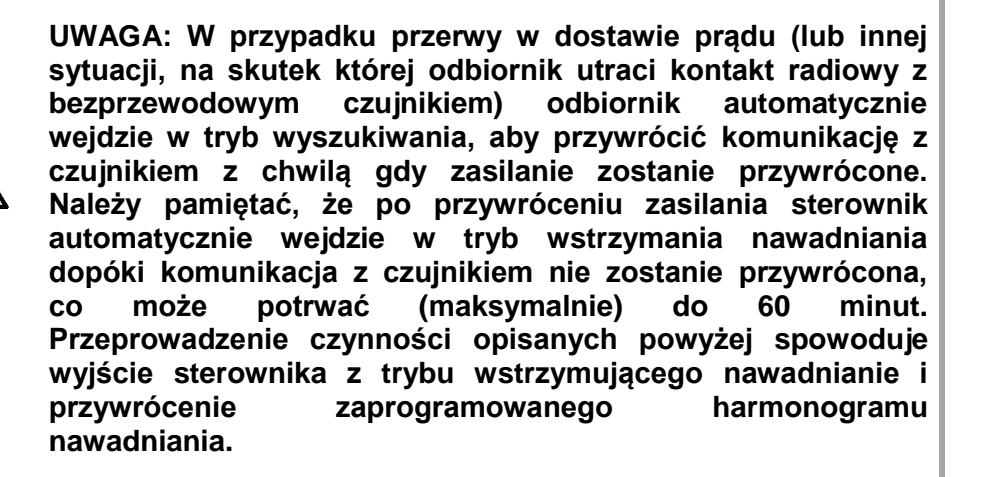

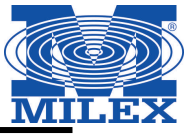

Zaprogramuj sterownik Hunter zgodnie ze wskazówkami zawartymi w instrukcji obsługi. **Podczas ustawiania czasu pracy sekcji, należy ustawić okres czasu, który zazwyczaj ustawiany jest dla okresu letniego.** Czujnik Solar Sync przeprowadzi regulację wszystkich czasów pracy sekcji na podstawie miejscowych warunków atmosferycznych. Do przeprowadzenia modyfikacji wykorzystywana jest funkcja sterownika o nazwie Regulacja sezonowa, stąd też zaleca się, aby przy programowaniu sterownika za każdym razem wartość Seasonal Adjustment (Regulacja sezonowa) ustawiona był na 100%

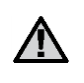

**Uwaga: Wartość modyfikacji sezonowej dla wszystkich czasów pracy sekcji powinna wynosić 100%.**

## **PROGRAMOWANIE MODUŁU SOLAR SYNC**

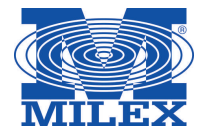

Programowanie modułu Solar Sync jest wyjątkowo proste. Do zaprogramowanie modułu wymagane jest przeprowadzenie kilku podstawowych czynności. Po włączeniu urządzenia na wyświetlaczu pojawi się aktualna godzina. Użyj przycisku → aby zmieniać poszczególne funkcje programowania modułu. Strzałka na dole wyświetlacza wskazuje aktualnie programowaną funkcję.

**Jeśli korzystasz z systemu Solar Sync i sterownika ACC lub X-Core zapoznaj się z instrukcjami obsługi sterowników, w celu uzyskania szczegółowych informacji na temat programowania (Sterowniki ACC i X-Core nie wymagają modułu Solar Sync)**

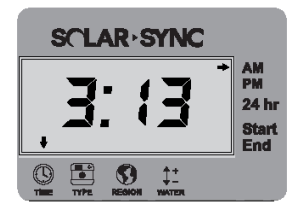

## **Aktualna godzina**

Naciskaj przycisk  $\rightarrow$  dopóki strzałka nie pojawi się nad ikoną ©. Wartość czasu zacznie migać. Użyj przycisków  $\bullet$  i  $\bullet$ , aby ustawić aktualną godzinę. Strzałka po prawej stronie wyświetlacza wskazuje tryb czasu AM (przed południem) lub PM (po południu).

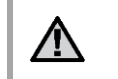

**Uwaga: 24 godzinny tryb zegara dostępny jest wyłącznie przy mocy wejściowej 50 Hz.**

## **SCLAR** · SYNC  $24<sub>h1</sub>$

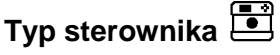

Naciskaj przycisk → dopóki strzałka nie pojawi się nad ikona **. Użyj przycisków ⊙ i ●** aby wybrać odpowiedni typ sterownika firmy Hunter.

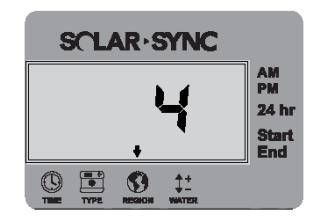

## **Region**

W celu osiągnięcia optymalnych pomiarów należy zaprogramować moduł Solar Sync zgodnie z typowymi dla danego regionu wartościami ewapotranspiracji (ET). Za pomocą tabeli znajdującej się na następnej stronie znajdź swój region. Naciskaj przycisk  $\rightarrow$  dopóki strzałka nie pojawi się nad ikoną  $\odot$ . Użyj przycisków  $\bullet$  i  $\bullet$ , aby wybrać region odpowiedni dla twojej lokalizacji (Regiony od 1 do 4).

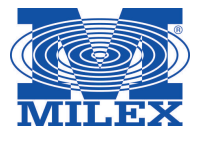

Poniższa tabela pomoże określić typ regionu, w którym mieszkasz. Wyróżnia się cztery podstawowe typy regionów, do każdego z nich dołączono krótką charakterystykę zawierającą typową wysokość ewapotranspiracji i temperatury. Jeśli jest to możliwe, zaleca się, aby określić region na podstawie średniej ewapotranspiracji występującej w lipcu lub szczytowym okresie letnim (mm/dzień)

Skorzystaj a poniższej tabeli, aby wybrać swój region (charakterystyka poniżej). Informacje zawarte w kolumnach **A**, **B**, lub **C** pomogą wybrać region, który będzie najbardziej optymalny:

- A. Obliczane na podstawie **średniej** wartości ewapotranspiracji występującej w lipcu lub szczytowym okresie letnim (mm/dzień). Jest to zalecana opcja przy wyborze odpowiedniego regionu.
- B. Obliczane na podstawie **średniej** wartości ewapotranspiracji występującej w lipcu lub temperatury występującej w czasie najbardziej suchego miesiąca (oprócz lipca).
- C. Na podstawie ogólnej charakterystyki Twojego regionu.

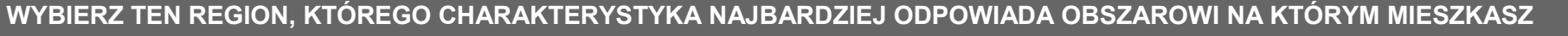

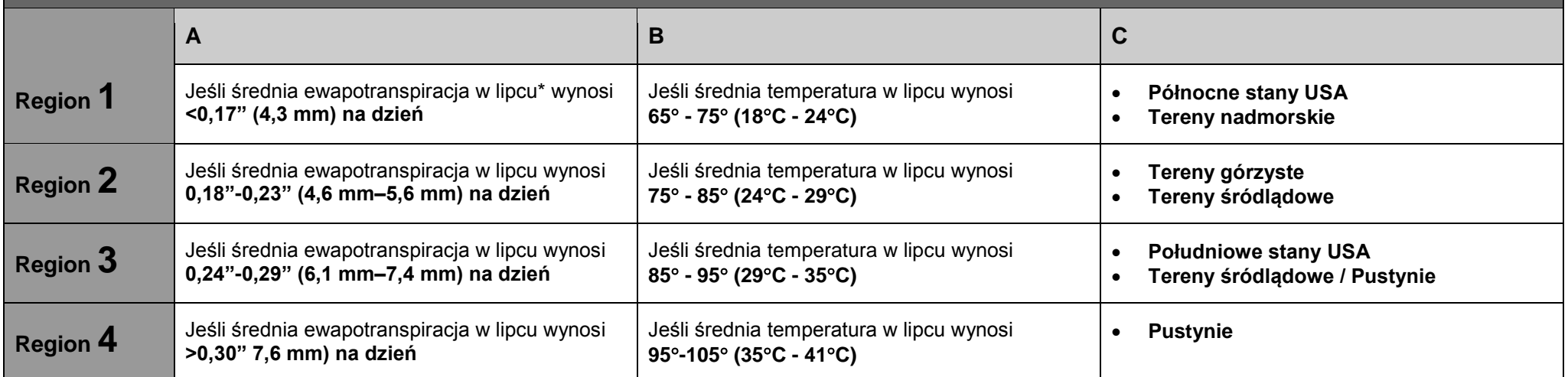

\* W przypadku półkuli południowej jako miesiąca do określania regionu należy użyć stycznia

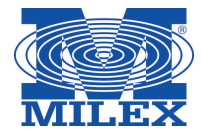

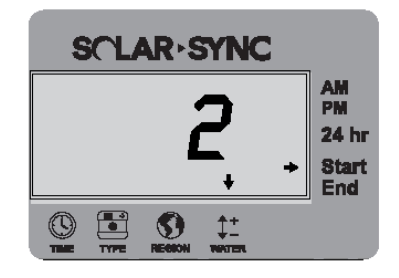

#### **Regulacja nawadniania**

Jeśli stwierdzisz, że twój obszar jest "bardziej wilgotny" lub "bardziej suchy" niż wskazania modułu, należy skorzystać z funkcji regulacji nawadniania, aby zmienić prace wszystkich sekcji. Naciskaj przycisk  $\rightarrow$  dopóki strzałka nie pojawi się nad ikoną ... Użyj przycisków  $\bullet$  i  $\bullet$ , aby zwiększyć lub zmniejszyć ilość dostarczanej wody w skali od 1 do 10 (1 – mniejsza ilość wody, 10 – większa ilość wody). Zanim skorzystasz z funkcji regulacji nawadniania, firma Hunter zaleca, aby uważnie obserwował pracę urządzenia przez kilka pierwszych tygodni.

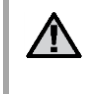

**Uwaga: Jeśli poszczególna strefa jest "bardziej wilgotna" lub "bardziej sucha" niż pozostała część nawadnianego obszaru po prostu zwiększ lub zmniejsz na sterowniku wartość czasu pracy sekcji.**

#### **Przerwa w nawadnianiu**

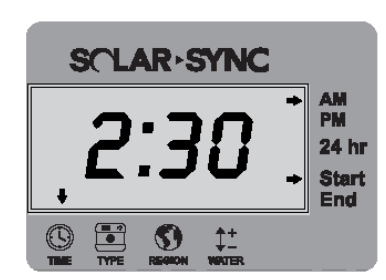

Jeśli jest to konieczne, moduł Solar Sync oferuje funkcję "Przerwa w nawadnianiu", dzięki której możliwe jest wstrzymanie nawadniania na określony czas w ciągu dnia. Przerwa w nawadnianiu jest funkcją ukrytą, aby ja aktywować i ustawić przerwe w nawadnianiu naciśnii i przytrzymaj przez 5 sekund przycisk  $\rightarrow$ .

Symbol  $\rightarrow$  zacznie migać przy napisie Start znajdującym się po prawej stronie wyświetlacza. Użyj przycisków  $\bullet$  i  $\bullet$ , aby ustawić godzinę, o której nawadnianie ma zostać przerwane. Ponowne naciśnięcie przycisku spowoduje, że symbol  $\rightarrow$  zacznie migać przy napisie End. Użyj przycisków  $\bullet$  i  $\bullet$ , aby ustawić godzine zakończenia przerwy w nawadnianiu.

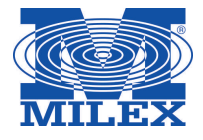

Po zamontowaniu i zaprogramowaniu modułu Solar Sync zaleca się, aby moduł popracował kilka dni z podstawowymi ustawieniami. Ze względu na zróżnicowanie warunków (miejsce umieszczenia czujnika, ilość bezpośredniego promieniowania słonecznego, na które wystawiony jest czujnik, ilość ciepła odbijanego od znajdujących się w pobliżu budynków, itp.) podstawowe ustawienia mogą wymagać regulacji, w celu dopasowania ich do żądanych osiągów. Kalibracja modułu może być przeprowadzona w prosty sposób przez zmianę ustawień Regionu i/lub funkcji Regulacja nawadniania. Aby wprowadzić zmiany postępuj zgodnie z poniższą instrukcją:

- 1. Zainstaluj czujnik Solar Sync i zaprogramuj moduł (zgodnie z informacjami zawartymi na stronach 10- 12)
- 2. Pozwól, aby system popracował przez przynajmniej 3 dni.
- 3. Obserwuj funkcję Regulacja sezonowa na sterowniku. Jeśli wartość Regulacji sezonowej wydaje się być niższa lub wyższa od oczekiwanej dla aktualnej pory roku należy przeprowadzić zmianę ustawień modułu Solar Sync.
	- a. **Zbyt niska wartość Regulacji sezonowej**  Upewnij się, że pokrętło sterownika znajduje się w położeniu "Run". Zwiększ wartość na skali Regulacja nawadniania (najwyższa wartość wynosi 10). Po wprowadzeniu zmian sterownik automatycznie zaktualizuje ustawienia na podstawie wprowadzonych zmian w Regulacji sezonowej (%). Zwiększaj wartość Regulacji nawadniania dopóki na ekranie nie wyświetli się żądana wartość Regulacji sezonowej. **W przypadku gdy dojdziesz do końca skali, a wartość Regulacji sezonowej nadal musi zostać zwiększona, zmień ustawienia Regionu o jeden niżej (np. z Regionu 4 na 3).**
	- b. **Zbyt wysoka wartość Regulacji sezonowej** Upewnij się, że pokrętło sterownika znajduje się w położeniu "Run". Zmniejsz wartość na skali Regulacja nawadniania (domyślna wartość wynosi 5). Po wprowadzeniu zmian sterownik automatycznie zaktualizuje ustawienia na podstawie wprowadzonych zmian w Regulacji sezonowej (%). Zwiększaj wartość Regulacji nawadniania dopóki na ekranie nie wyświetli się żądana wartość Regulacji sezonowej. **W przypadku gdy dojdziesz na skali do wartości 1, a wartość Regulacji sezonowej nadal musi zostać zmniejszona, zmień ustawienia Regionu o jeden wyżej (np. z Regionu 2 na 3).**

**Czas pracy sekcji** – Należy pamiętać, że moduł Solar Sync wykorzystując dane na temat Regulacji sezonowej wprowadza znaczące zmiany w ustawieniach sterownika. Oznacza to, że wszystkie czasy pracy sekcji zostaną zmodyfikowane o wskazaną w procentach wartość Regulacji sezonowej. Podczas programowania sterownika, czasy pracy sekcji powinny pokrywać się z czasami jakie ustawia się w harmonogramie nawadniania dla okresu letniego. Jeśli moduł Solar Sync zmienił na podstawie wartości sezonowej czas pracy poszczególnej sekcji jednak z obserwacji wynika, że jest on zbyt długi / krótki, należy wprowadzić zmiany w czasie pracy sekcji w programie sterownika. **Przy regulacji czasów pracy sekcji, upewnij się że wartość regulacji sezonowej ustawiona została na 100%.** 

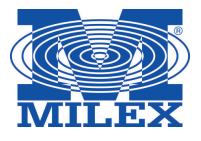

## **WYKRYWANIE I USUWANIE USTEREK**

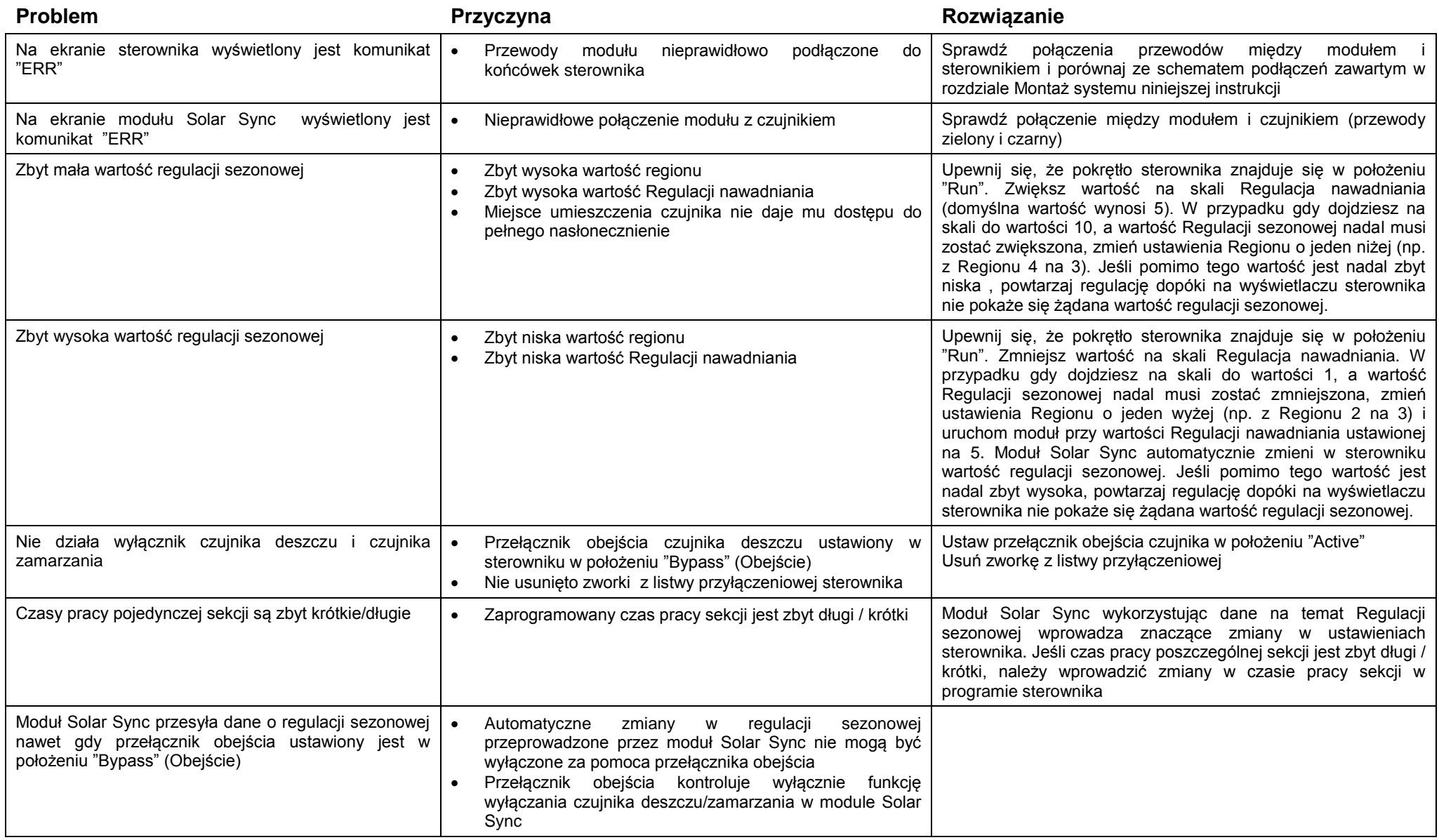

## **DANE TECHNICZNE / WYMIARY / OŚWIADCZENIE O ZGODNOŚCI Z WYTYCZNYMI FCC**

#### **Kompatybilność sterownika**

Solar Sync został zaprojektowany w taki sposób, aby współpracować sterownikami firmy Hunter, które zostały wyposażone w złącze Smart Port.

WSS: Bezprzewodowy zestaw Solar Sync dla sterowników Hunter Pro-C, PCC, ICC i I-Core WSSSEN: Bezprzewodowy zestaw Solar Sync (nie zawiera modułu) do stosowania ze sterownikami Hunter ACC i X-Core

#### **Wymiary**

Czujnik: (wysokość / szerokość / głębokość) 7,6 cm x 22,9 cm x 2,5 cm

Moduł: (wysokość / szerokość / głębokość) 4,4 cm x 12,7 cm x 0,6 cm

Odbiornik: (wysokość / szerokość / głębokość) 14 cm x 3,8 cm x 3,8 cm

#### **Dane techniczne**

- Moc wejściowa 24 V AC 50/60 Hz (ze sterownika)
- Pobór prądu: 25mA przy 24V AC
- Pamięć trwała do przechowywania ustawień
- Wymienna bateria litowa CR2032
- Bateria (do urządzeń bezprzewodowych) żywotność 10 lat
- Maksymalna odległość między modułem a sterownikiem: 2 metry
- Maksymalna odległość między odbiornikiem a modułem: 2 metry
- Maksymalna odległość między czujnikiem odbiornikiem: 228 metrów
- Typy przewodów do połączenia modułu z czujnikiem: 18AWG o średnicy 1mm lub 20 AWG o średnicy 0,8 mm
- Produkt wpisany na listę UL (zgodność z amerykańskimi normami)
- Zatwierdzone przewody doziemne odporne na działanie promieni UV

Odbiornik ze wspornikiem do montażu na ścianie: (wysokość / szerokość / głębokość) 15,5 cm x 7 cm x 8,9 cm

**20**

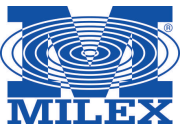

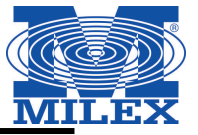

#### Nadajnik FCC ID: M 3USSW

Niniejsze urządzenie jest zgodne z rozdziałem 15 przepisów Federalnej Komisji Łączności (FCC). Działanie urządzenia podlega dwóm warunkom:

- 1. Urządzenie nie może powodować szkodliwych zakłóceń
- 2. Urządzenie musi być odporne na zakłócenia, które mogą powodować jego niepożądane działanie

Niniejsze urządzenie zostało sprawdzone pod względem zgodności z normami dotyczącymi urządzeń cyfrowych klasy B, zgodnie z przepisami FCC zawartymi w Rozdziale 15. Powyższe normy zostały opracowane z myślą o zapewnieniu stosownej ochrony przed zakłóceniami mogącymi wystąpić w instalacjach domowych. Niniejsze urządzenie generuje, wykorzystuje i może emitować energię o częstotliwości radiowej i w przypadku zainstalowania i użytkowania niezgodnego z instrukcją może powodować występowanie szkodliwych zakłóceń w łączności radiowej. Tym niemniej nie można zagwarantować, że w danej instalacji nie wystąpią żadne zakłócenia. W przypadku, gdy niniejsze urządzenie powoduje występowanie szkodliwych zakłóceń w odbiorze radiowym lub telewizyjnym, które zanikają po wyłączeniu tego urządzenia, zaleca się, aby użytkownik podjął próbę usunięcia tych zakłóceń przy zastosowaniu następujących metod:

- Zmiana położenia anteny odbiornika.
- Zwiększenie odstępu między urządzeniem a odbiornikiem.
- Podłączenie urządzenia do gniazda sieciowego znajdującego się w innym obwodzie niż gniazdo, do którego podłączony jest odbiornik.
- Konsultacja ze sprzedawcą lub doświadczonym technikiem zajmującym się sprzętem RTV w celu uzyskania pomocy.

Zmiany lub modyfikacje, które nie są zatwierdzone w sposób jawny przez producenta odpowiedzialnego za zgodność urządzenia z normami, mogą spowodować unieważnienie prawa użytkownika do korzystania ze sprzętu.

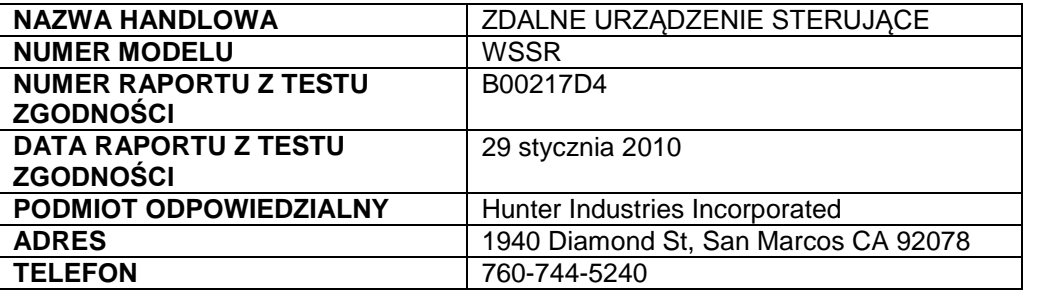

*Ja, niżej podpisany, niniejszym oświadczam, że opisane powyżej urządzenie spełnia wszystkie wymagania.* 

Podpis: Lokalizacja: San Marcos, CA | Pełne nazwisko: Peter Woytowitz Data: 22 marca 2010 | Stanowisko: Kierownik produkcji

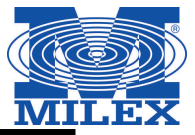

**Oświadczenie dla użytkowników z Kanaday (Industry of Canada Notice)**

#### **Czujnik IC:2772A-SSW Odbiornik – IC:2772A-SSWR**

To urządzenie może powodować zakłócenia w odbiorze audycji radiowych i programów TV (głownie wtedy gdy urządzenie znajduje się blisko urządzenia). Jeśli takich zakłóceń nie uda się wyeliminować, wtedy Industry Canada może zażądać zaprzestania korzystania z tego urządzenia. Pomocy w eliminacji zakłóceń udzieli personel lokalnego serwisu. Urządzenie to spełnia warunki ujęte w części 15 przepisów FCC. Korzystanie z urządzenia podlega następującym dwóm warunkom:

- 1. Działanie urządzenia nie może powodować szkodliwych zakłóceń
- 2. Urządzenie musi odbierać zakłócenia łączenie z tymi, które mogą powodować niepożądane działania

#### **Informacja dla użytkowników z Unii Europejskiej i Australii**

Hunter Industries niniejszym oświadcza, że to urządzenie do zdalnego sterowania jest zgodne z zasadniczymi wymaganiami oraz pozostałymi stosowanymi postanowieniami Dyrektywy 1999/5WE.

Deklaracja zgodności: My, firma Hunter Industries Incorporated, 1940 Diamond Street, San Marcos, CA 92078, oświadczamy z pełną odpowiedzialnością, że bezprzewodowy odbiornik Solar Sync, model WSSTR oraz WSSR, którego niniejsza deklaracja zgodności dotyczy spełnia wszystkie wymagane normy:

Emisje: ETSI EN 300 220-1 V2.1.1 Odporność: ETSI EN 301 489-1 V1.4.1 ETSI EN 301 489-1 (od EN55022) EN 61000-3-2 EN 61000-3-3

ETSI EN 300 220-2 V2.1.1 (od IEC61000-4-2 przez IEC61000-4-6, i IEC61000-4-11)

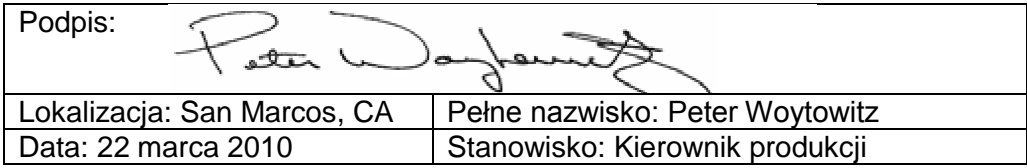

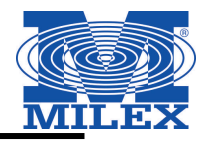

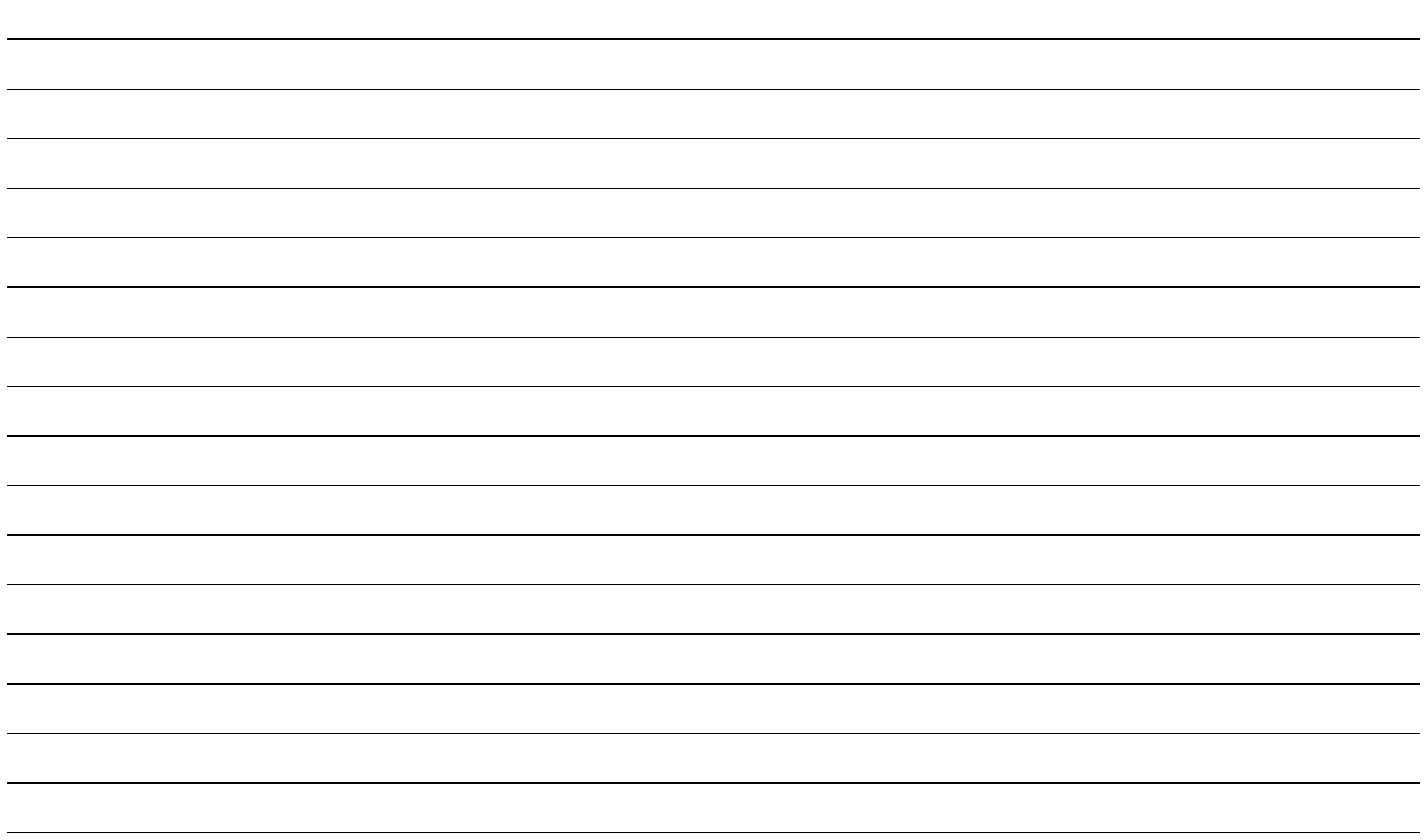

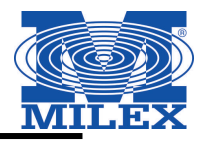

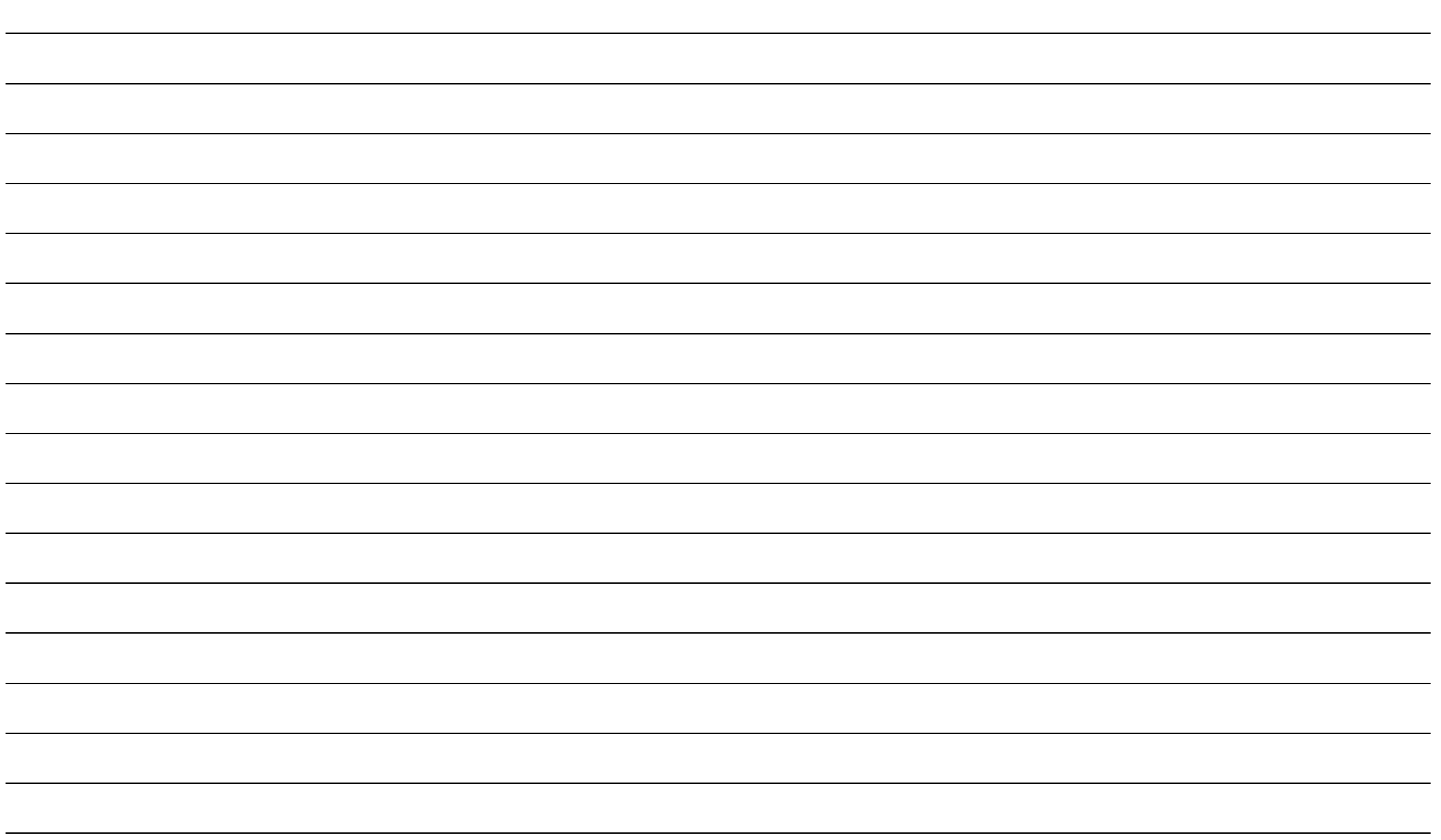

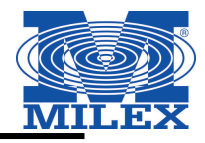

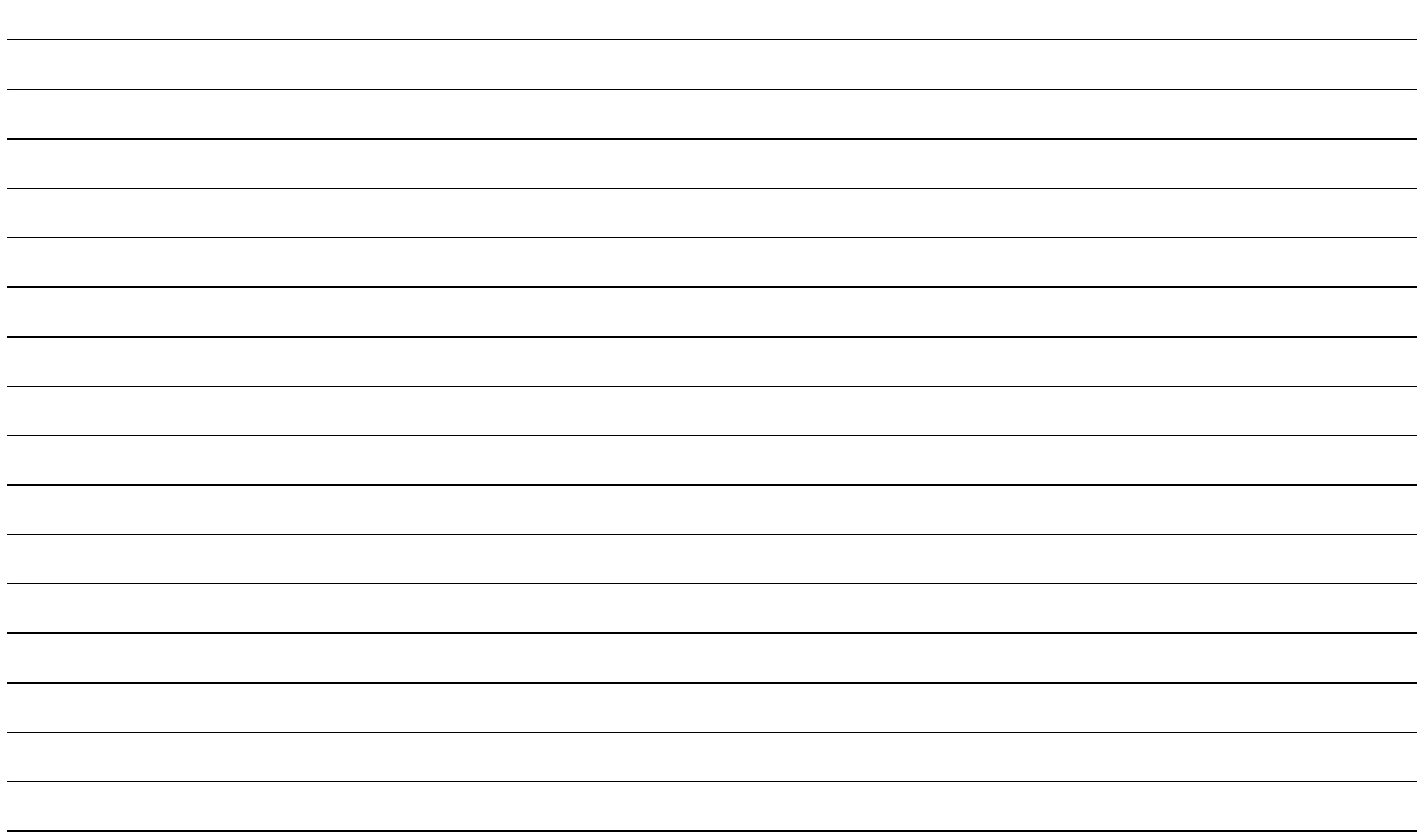

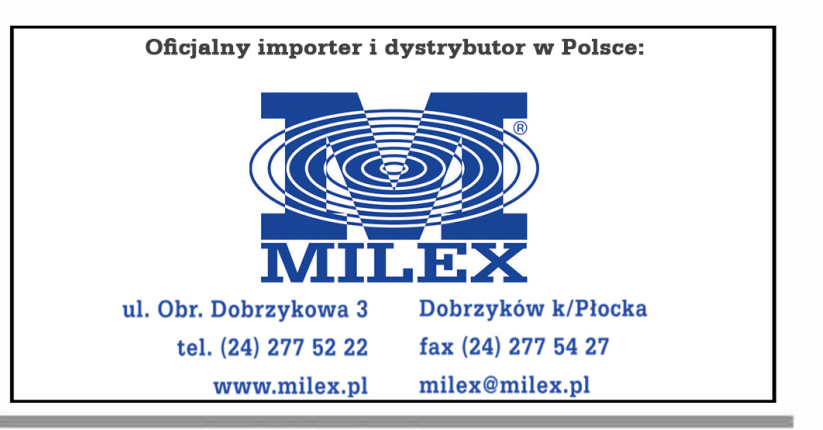

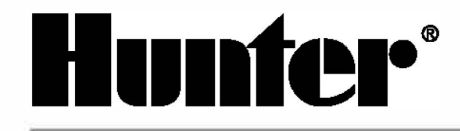

**Hunter lndustries lncorporated • The lrrigation lnnovators**  1940 Diamond Street• San Marcos, California 92078 USA www.hunterindustries.com

© 2010 Hunter lndustries lncorporated LIT-520 3/10